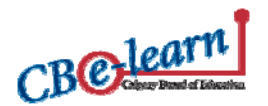

Welcome to the CBe-learn 10 step registration

You should be completing this process AFTER you have met with a CBE counsellor and completed an online registration form. Note that your registration will NOT be processed or activated until you have

## **STEP 1**

In order for students to gain access to CBe-learn courses in Desire 2 Learn you are required to go to the following website and **activate your account.** You will receive important information that will assist you in becoming a successful online learner:

activation tool

read and agree to the terms presented in the following pages.

http://www.cbelearn.ca/seniorhigh/registration-activation1.asp

- $\triangleright$  Inactive Student Guidelines
- $\triangleright$  Self Assessment Tool
- $\triangleright$  Plagiarism Guidelines
- $\triangleright$  Interim Reporting
- $\triangleright$  Testing On-site
- $\triangleright$  Textbooks
- $\triangleright$  Accessing Support
- ¾ **e-learn (Learning**

**prerequisite course for ALL online learners)** 

Continue Page 1 of 10

## **STEP 2**

Go to the following website to change your password https://d2l.cbe.ab.ca/d2l/orgtools/cbelearn

- 1. Your CBE ID# is your **ACCOUNT.**
- 2. Your birth date (yyyymmdd) is your *OLD PASSWORD*  (no dashes, slashes, or spaces)

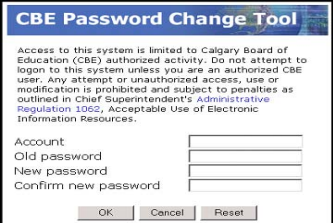

**Chinook Learning Services Students:** Please go to the following website for information on your student account and requests to reset your password.

http://www.chinooklearningservices.com/StudentLoginInfo.html

# **STEP 3**

Use the new password you have chosen at the following website to access your courses in Desire 2 Learn. Your **CBE ID** is your **USERNAME**. https://d2l.cbe.ab.ca

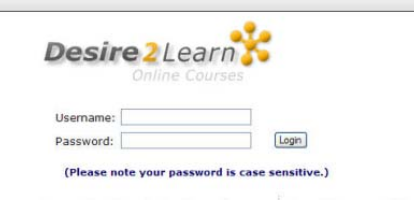

### **STEP 4**

You will not get access to your course content until after the start date. See example:

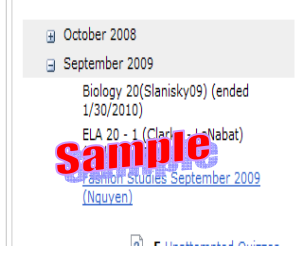

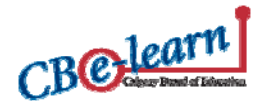

#### **NOTE:**

When you log-in to Desire 2 Learn you may see different tabs under 'My Courses'. All courses under Student (CBe-learn) are your online courses with CBe-learn. Courses under the 'Student Tab' are courses you are taking with your home school.

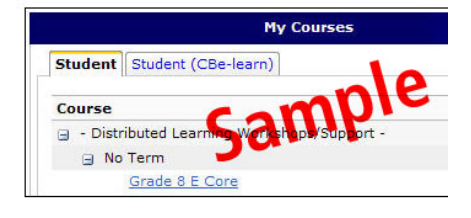

# **Having trouble logging in?**

### **CBelearn has a technical helpdesk: http://www.cbelearn.ca/tech.asp where most of your questions can be answered.**

If you require more information, send an email to **chelearnhelp@cbe.ab.ca**. In order for staff to be able to assist you as quickly as possible please make sure you include the following information.

First Name: Last Name: CBE ID: Explanation of what difficulty you are having

### **Helpdesk hours are Monday to Friday, 9:00 am to 4:00 pm**

Marks are submitted to Alberta Education on the following schedule

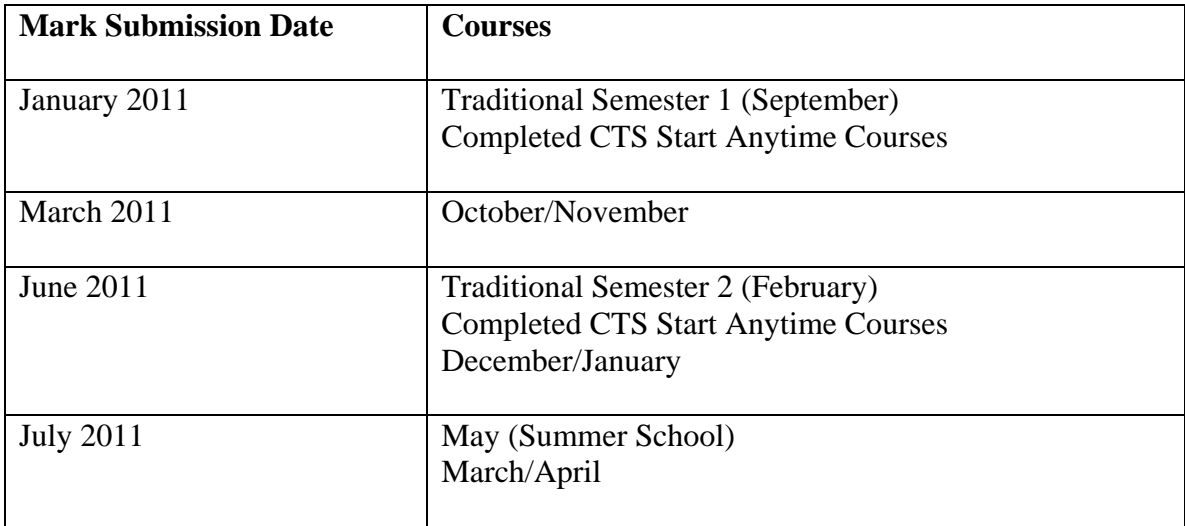